# **Lenovo**

# **Enabling Intel Optane DC Persistent Memory on Lenovo ThinkSystem Servers**

**Introduces the new DCPMMs for Lenovo servers**

**Explains the Lenovo tools to performance management functions**

**Describes operating system support and OS-supplied tools**

**Describes the tools availalble for heath checking and diagnostics**

**Sumanta K. Bahali Paul Klustaitis Jason Liu Sumeet Kochar Samer El-Haj-Mahmoud**

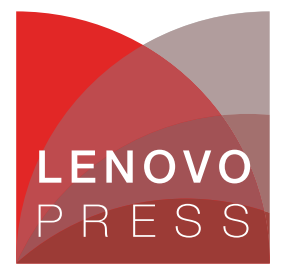

**Click here to check for updates**

# **Abstract**

Lenovo has engineered ThinkSystem servers incorporating second-generation Intel Xeon Scalable processors to take advantage of features provided by Intel Optane DC Persistent Memory.

This paper describes the overall implementation of DC Persistent Memory Modules (DCPMMs) on Lenovo ThinkSystem. The paper describes the supported modes, the population requirements when both DDR4 DIMMs and DCPMMs are installed, the health monitoring features and both out-of-band and in-band management of DCPMMs.

This paper assumes that the reader is familiar with standard server memory DIMMs and how DIMMs are typically used in servers. The reader will learn how to use Intel DCPMMs as storage as well as volatile memory on a Lenovo ThinkSystem server.

At Lenovo Press, we bring together experts to produce technical publications around topics of importance to you, providing information and best practices for using Lenovo products and solutions to solve IT challenges.

See a list of our most recent publications at the Lenovo Press web site:

<http://lenovopress.com>

**Do you have the latest version?** We update our papers from time to time, so check whether you have the latest version of this document by clicking the **Check for Updates** button on the front page of the PDF. Pressing this button will take you to a web page that will tell you if you are reading the latest version of the document and give you a link to the latest if needed. While you're there, you can also sign up to get notified via email whenever we make an update.

# **Contents**

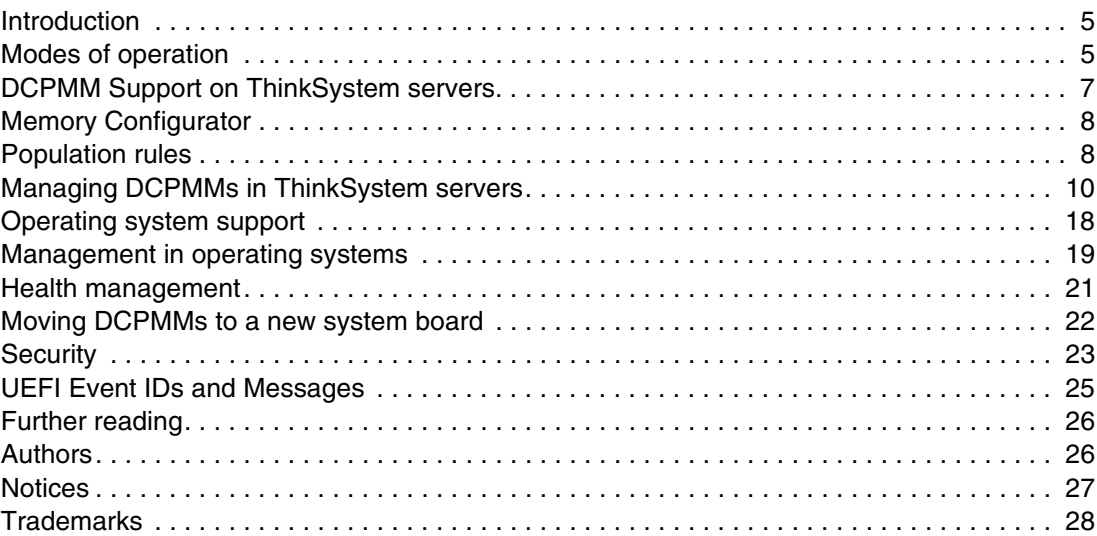

# <span id="page-4-0"></span>**Introduction**

Intel Optane DC Persistent Memory was announced along with the second-generation Intel Xeon Scalable Processors in 2019. DC Persistent Memory Modules (DCPMM) are next-generation memory modules that introduced Optane Media technology in a DDR4 form factor. DCPMMs have the form factor of a standard DDR4 DIMM with full-length heat spreader. [Figure 1](#page-4-2) shows an Intel DC Persistent Memory Module

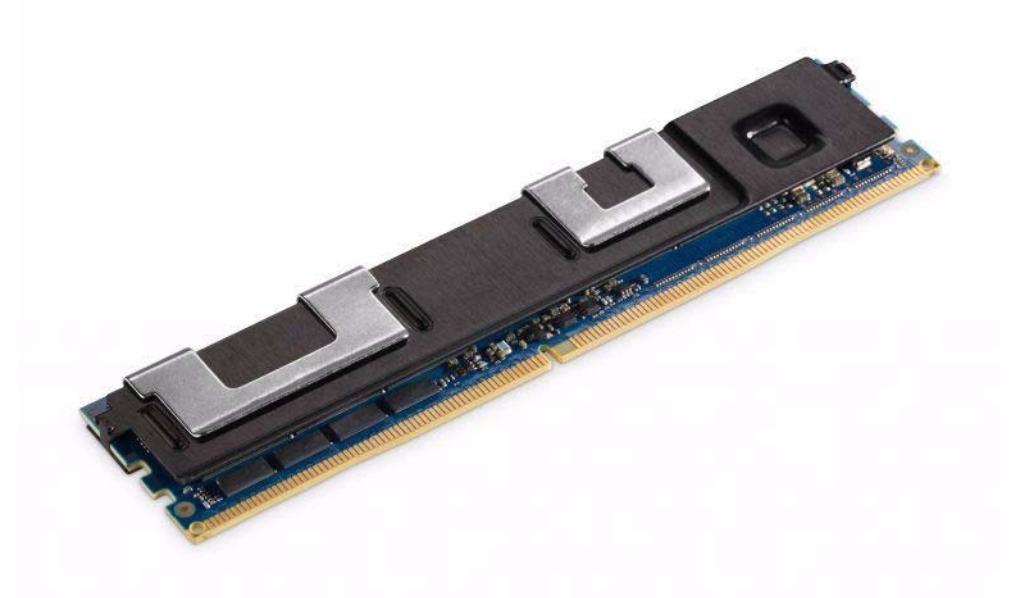

*Figure 1 Intel DC Persistent Memory Module*

<span id="page-4-2"></span>Supported operating modes are Memory Mode (volatile) and App Direct Memory mode (persistent memory). Users can also configure DCPMM as a Block storage device using NVDIMM device drivers, while DCPMM is configured in App Direct Mode.

Intel DCPMMs are available in 128GB, 256GB and 512 GB capacities, and are capable of running at a maximum speed of 2666 MT/s.

### <span id="page-4-1"></span>**Modes of operation**

DCPMMs support two modes of operation;

- ► Memory Mode (also known as 2LM)
- ► Persistent Memory Mode (also known as PM or App Direct)

Users can configure DCPMM into mixed mode, to enable both modes of operation at the same time (that is, a portion of the DCPMM is used in Memory Mode, while the rest is used in Persistent Mode).

#### **Memory mode**

Memory mode has the following characteristics:

► In this mode, DCPMM functions like a standard DDR4 memory

- Memory mode provides for large memory capacity at lower cost but at a lower performance than standard DRAMs.
- ► DDR4 standard DRAM DIMMs (henceforth referred to as DIMMs) are still required for normal system usage. DIMMs in system are used as cache for DCPMMs. See ["Population](#page-7-1)  [rules" on page 8](#page-7-1) for details.
- - Software/Application changes are not required, but there could be OS enablement dependency. See ["Operating system support" on page 18.](#page-17-0)

Like a standard DIMM, the data is volatile in Memory mode. The encryption key used to encrypt the data is cleared upon power cycle which ensures data volatility.

#### **App Direct Mode (Persistent Mode)**

App Direct Mode has the following characteristics:

- ► In App Direct mode, data written to the DCPMM is persistent across power cycle and resets. This is similar to NVDIMM\_N operation, but unlike NVIDMM-N, DCPMM does not require any backup energy source.
- ► App Direct mode allows the application to directly read/write NVM address space without a driver. Applications will have to be modified and tuned for this mode. This is again similar to NVDIMM-N
- ► Data at rest in the DCPMM is encrypted and access is restricted via user passphrase if end-user enables security.

#### **Storage over App Direct**

In this mode, the DCPMMs are still configured in App Direct mode but NVDIMM driver allows the applications use the Persistent memory as a Block device

- DCPMM operates in Blocks like SSD/HDD
- Support traditional read/write
- -Support 512B and 4KB Block under Linux
- -Support only 4KB Block under Windows

[Figure 2 on page 7](#page-6-1) shows how an unchanged application uses the DCPMM as a storage device. DCPMMs should be configured in App Direct mode by UEFI.

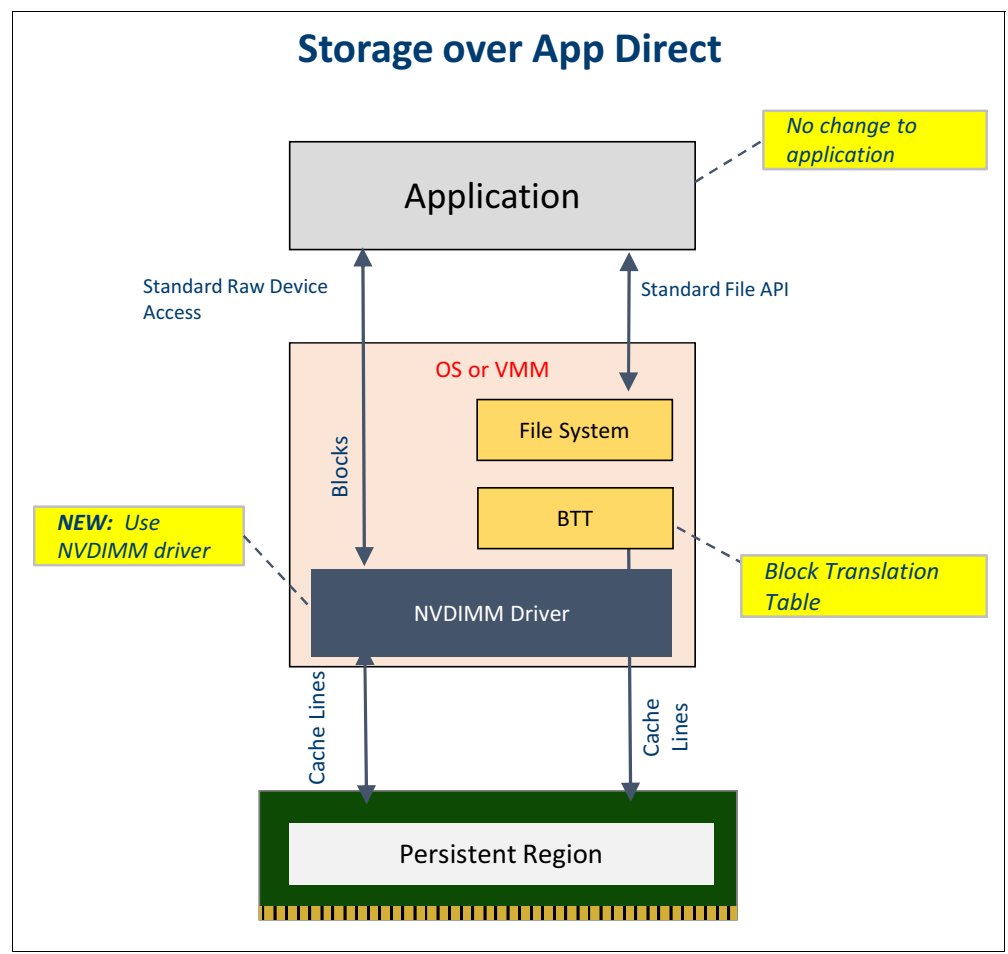

<span id="page-6-1"></span>*Figure 2 Storage Over App Direct*

# <span id="page-6-0"></span>**DCPMM Support on ThinkSystem servers**

Intel DCPMM is supported on many of the Lenovo ThinkSystem servers. [Table 1](#page-6-2) lists the scope of support.

| <b>Server</b><br>model | Number of<br>memory slots<br>supported | Max number<br>of DCPMM<br>supported | Available<br>capacities (GB) | <b>Modes supported</b>    |
|------------------------|----------------------------------------|-------------------------------------|------------------------------|---------------------------|
| SR950                  | 96                                     | 48                                  | 128, 256, 512                | Memory, App Direct, Mixed |
| <b>SR860</b>           | 48                                     | 24                                  | 128, 256, 512                | Memory, App Direct, Mixed |
| SR850                  | 48                                     | 24                                  | 128, 256, 512                | Memory, App Direct, Mixed |
| SD650                  | 16                                     | 4                                   | 128, 256, 512                | Memory, App Direct, Mixed |
| SD530                  | 16                                     | 4                                   | 128,256,512                  | Memory, App Direct, Mixed |
| <b>SN850</b>           | 48                                     | 24                                  | 128, 256, 512                | Memory <sup>a</sup>       |
| <b>SN550</b>           | 24                                     | 12                                  | 128, 256, 512                | Memory <sup>a</sup>       |

<span id="page-6-2"></span>*Table 1 DCPMM support scope on Lenovo ThinkSystem* 

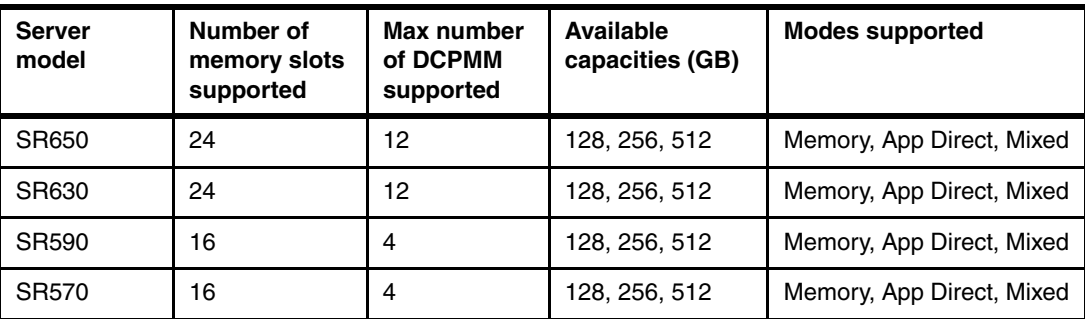

<span id="page-7-2"></span>a. The SN850 and SN550 only support App Direct Mode and Mixed Mode under special bid conditions.

# <span id="page-7-0"></span>**Memory Configurator**

The memory configuration utility in Lenovo's Data Center Solution Configurator (DCSC) should always be used to determine the optimal DCPMM / DIMM configuration. The configurator uses the population rules and suggests valid DIMM / DCPMM configurations, per user inputs.

The memory configurator is located at:

[https://dcsc.lenovo.com/#/memory\\_configuration](https://dcsc.lenovo.com/#/memory_configuration)

The memory configurator will help users choose a memory / DCPMM configuration based on user-input, such as system, number of CPUs, memory capacity, App Direct capacity and mode (performance or cost). The memory configurator will produce DIMM / DCPMM configuration options based on best price or best performance criteria. Once the user has completed their configuration, the configurator will link the configuration to our manufacturing process.

# <span id="page-7-1"></span>**Population rules**

The rules for configuring DCPMMs are as follows:

- ► DCPMM is supported with selected SKUs of second generation of Intel® Xeon® Scalable processors:
	- All Platinum processors
	- All Gold processors
	- Silver 4215 processor
- ► Systems can support 16GB, 32GB, 64GB, 128GB and 256GB DIMM and DCPMM together
- ► When DCPMM is configured in Memory Mode or Mixed Mode, the ratio of DDR4 Memory to Persistent Memory must be between 1:4 and 1:16. This ratio is not applicable to App Direct mode of DCPMM
- ► The processor must support the total amount of memory installed both DDR4 memory and persistent memory.
	- "L" SKU CPU is required to support memory capacity up to 4.5TB.
	- "M" SKU CPU is required to support memory capacity up to 2.0TB.
	- All other SKUs can support only up to 1.0TB
- - Mode supported:
	- 100% Memory Mode;
	- 100% App Direct interleaved mode, 100% App Direct non-interleaved mode
	- Mixing Memory Mode and App Direct interleaved/non-interleaved Mode with percentages. In this mode, volatile and persistent capacity will be aligned to 32GiB boundary
- ► Within a server, populate identical DIMMs and identical DCPMM for individual population That is, use only one Lenovo part number for DIMMs and one Lenovo part number for DCPMMs.
- ► All the DCPMMs in the system must be configured identically. Configuration include mode (memory mode, App Direct or mixed) and capacity in each mode.
- ► The matrix in [Figure 3](#page-8-0) represents all validated DCPMM configuration
	- A system that supports 2-2-2 (that is two memory slots per channel and 12 memory sockets per processor) can support all configurations listed below. Systems that support 2-2-2 are SR950, SR860, SR850, SR650, SR630, SN880 and SN550
	- A system that support 2-1-1 (i.e. 8 DIMM sockets per processor) can support only 2-1-1 configurations. Systems that support 2-1-1 configurations are SD650, SD530, SR590 and SR570.
	- Some systems (SD530, SR650, and SR630) limit CPUs that can be used with DCPMM due to the size of CPU heat sink.

|            |                          |                                |                          |             | <b>Symmetric Population within the Socket</b>  |             |              |                  |              |                  |                          |             |                 |
|------------|--------------------------|--------------------------------|--------------------------|-------------|------------------------------------------------|-------------|--------------|------------------|--------------|------------------|--------------------------|-------------|-----------------|
|            |                          |                                | iMC1                     |             |                                                |             | iMC0         |                  |              |                  |                          |             |                 |
|            |                          | <b>Channel 2</b>               | Channel 1                |             | Channel 0                                      |             | Channel 2    |                  | Channel 1    |                  |                          | Channel 0   |                 |
| Modes      | Slot 1                   | Slot 0                         | Slot 1                   | Slot 0      | Slot 1                                         | Slot 0      | Slot 1       | Slot 0           | Slot 1       | Slot 0           | Slot 1                   | Slot 0      |                 |
| <b>IAD</b> | <b>DCPMM</b>             | <b>DIMM</b>                    | <b>DCPMM</b>             | <b>DIMM</b> | <b>DCPMM</b>                                   | <b>DIMM</b> | <b>DCPMM</b> | <b>DIMM</b>      | <b>DCPMM</b> | <b>DIMM</b>      | <b>DCPMM</b>             | <b>DIMM</b> | $2 - 2 - 2$     |
| lмм        | <b>DCPMM</b>             | <b>DIMM</b>                    | <b>DCPMM</b>             | <b>DIMM</b> | <b>DCPMM</b>                                   | <b>DIMM</b> | <b>DCPMM</b> | <b>DIMM</b>      | <b>DCPMM</b> | <b>DIMM</b>      | <b>DCPMM</b>             | <b>DIMM</b> | $2 - 2 - 2$     |
| IAD + MM   | <b>DCPMM</b>             | <b>DIMM</b>                    | <b>DCPMM</b>             | <b>DIMM</b> | <b>DCPMM</b>                                   | <b>DIMM</b> | <b>DCPMM</b> | <b>DIMM</b>      | <b>DCPMM</b> | <b>DIMM</b>      | <b>DCPMM</b>             | <b>DIMM</b> | $2 - 2 - 2$     |
| IAD.       | $\overline{\phantom{0}}$ | <b>DIMM</b>                    | -                        | <b>DIMM</b> | <b>DCPMM</b>                                   | <b>DIMM</b> | -            | <b>DIMM</b>      | -            | <b>DIMM</b>      | <b>DCPMM</b>             | <b>DIMM</b> | $2 - 1 - 1$     |
| lмм        | -                        | <b>DIMM</b>                    | -                        | <b>DIMM</b> | <b>DCPMM</b>                                   | <b>DIMM</b> | -            | <b>DIMM</b>      | -            | <b>DIMM</b>      | <b>DCPMM</b>             | <b>DIMM</b> | $2 - 1 - 1$     |
| IAD + MM   | -                        | <b>DIMM</b>                    | $\overline{\phantom{0}}$ | <b>DIMM</b> | <b>DCPMM</b>                                   | <b>DIMM</b> | -            | <b>DIMM</b>      | -            | <b>DIMM</b>      | <b>DCPMM</b>             | <b>DIMM</b> | $2 - 1 - 1$     |
| AD         | -                        | <b>DIMM</b>                    | <b>DCPMM</b>             | <b>DIMM</b> | <b>DCPMM</b>                                   | <b>DIMM</b> | -            | <b>DIMM</b>      | <b>DCPMM</b> | <b>DIMM</b>      | <b>DCPMM</b>             | <b>DIMM</b> | $2 - 2 - 1$     |
| lмм        | -                        | <b>DIMM</b>                    | <b>DCPMM</b>             | <b>DIMM</b> | <b>DCPMM</b>                                   | <b>DIMM</b> | -            | <b>DIMM</b>      | <b>DCPMM</b> | <b>DIMM</b>      | <b>DCPMM</b>             | <b>DIMM</b> | $2.2 - 1$       |
| IAD + MM   | -                        | <b>DIMM</b>                    | <b>DCPMM</b>             | <b>DIMM</b> | <b>DCPMM</b>                                   | <b>DIMM</b> | -            | <b>DIMM</b>      | <b>DCPMM</b> | <b>DIMM</b>      | <b>DCPMM</b>             | <b>DIMM</b> | $2 - 2 - 1$     |
| <b>IAD</b> | -                        | <b>DCPMM</b>                   | $\overline{\phantom{0}}$ | <b>DIMM</b> | $\overline{\phantom{0}}$                       | <b>DIMM</b> | Ξ.           | <b>DCPMM</b>     | -            | <b>DIMM</b>      | $\overline{\phantom{0}}$ | <b>DIMM</b> | $1 - 1 - 1$     |
| lмм        | -                        | <b>DCPMM</b>                   | $\overline{\phantom{0}}$ | <b>DIMM</b> | $\overline{\phantom{0}}$                       | <b>DIMM</b> | -            | <b>DCPMM</b>     | -            | <b>DIMM</b>      | $\overline{\phantom{0}}$ | <b>DIMM</b> | $1 - 1 - 1$     |
| IAD + MM   | -                        | <b>DCPMM</b>                   | $\overline{\phantom{0}}$ | <b>DIMM</b> | -                                              | <b>DIMM</b> | -            | <b>DCPMM</b>     | -            | <b>DIMM</b>      | $\overline{\phantom{0}}$ | <b>DIMM</b> | $1 - 1 - 1$     |
| AD         | Ξ.                       | <b>DCPMM</b>                   | <b>DIMM</b>              | <b>DIMM</b> | <b>DIMM</b>                                    | <b>DIMM</b> | -            | <b>DCPMM</b>     | <b>DIMM</b>  | <b>DIMM</b>      | <b>DIMM</b>              | <b>DIMM</b> | $2 - 2 - 1$     |
|            |                          |                                |                          |             | <b>Asymmetric Population within the Socket</b> |             |              |                  |              |                  |                          |             |                 |
|            |                          |                                |                          | iMC1        |                                                |             |              |                  |              | iMC0             |                          |             |                 |
|            |                          | <b>Channel 2</b>               |                          | Channel 1   |                                                | Channel 0   |              | <b>Channel 2</b> |              | <b>Channel 1</b> |                          | Channel 0   |                 |
| Modes      | Slot 1                   | Slot 0                         | Slot 1                   | Slot 0      | Slot 1                                         | Slot 0      | Slot 1       | Slot 0           | Slot 1       | Slot 0           | Slot 1                   | Slot 0      |                 |
| ΙAD        | $\overline{\phantom{0}}$ | <b>DIMM</b>                    | -                        | <b>DIMM</b> | -                                              | <b>DIMM</b> | -            | <b>DIMM</b>      | -            | <b>DIMM</b>      | <b>DCPMM</b>             | <b>DIMM</b> | $2/1 - 1 - 1$   |
| AD*        | -                        | <b>DIMM</b>                    | -                        | <b>DIMM</b> | -                                              | <b>DIMM</b> | -            | <b>DIMM</b>      | -            | <b>DIMM</b>      | <b>DCPMM</b>             | <b>DIMM</b> | $ 2/1 - 1 - 1 $ |
|            |                          | * 2nd socket has no DCPMM DIMM |                          |             |                                                |             |              |                  |              |                  |                          |             |                 |

<span id="page-8-0"></span>*Figure 3 Lenovo supported DIMM/DCPMM population matrix*

# <span id="page-9-0"></span>**Managing DCPMMs in ThinkSystem servers**

This section describes the ways that DCPMMs are managed using Lenovo ThinkSystem management tools.

Management tasks are as follows:

- ► ["DCPMM inventory"](#page-9-4)
- -["DCPMM configuration" on page 14](#page-13-1)
- -["DCPMM firmware updates and monitoring" on page 16](#page-15-0)

#### <span id="page-9-4"></span>**DCPMM inventory**

Lenovo ThinkSystem servers support DCPMM inventory through these management tools:

- ► ["Lenovo XClarity Provisioning Manager \(LXPM\)"](#page-9-2)
- ► ["Lenovo XClarity Controller \(XCC\)" on page 10](#page-9-3)
- ► ["Lenovo XClarity Essentials \(LXCE\) OneCLI" on page 13](#page-12-0)
- ► ["Lenovo XClarity Administrator \(LXCA\)" on page 14](#page-13-0)

#### <span id="page-9-2"></span>**Lenovo XClarity Provisioning Manager (LXPM)**

Press F1 during system boot when prompted, then select **UEFI Setup** → **System Settings** → **Intel Optane DCPMMs** → **Intel Optane DCPMMs** Details. DCPMM related inventory info is displayed. [Figure 4 on page 10](#page-9-1) shows an example.

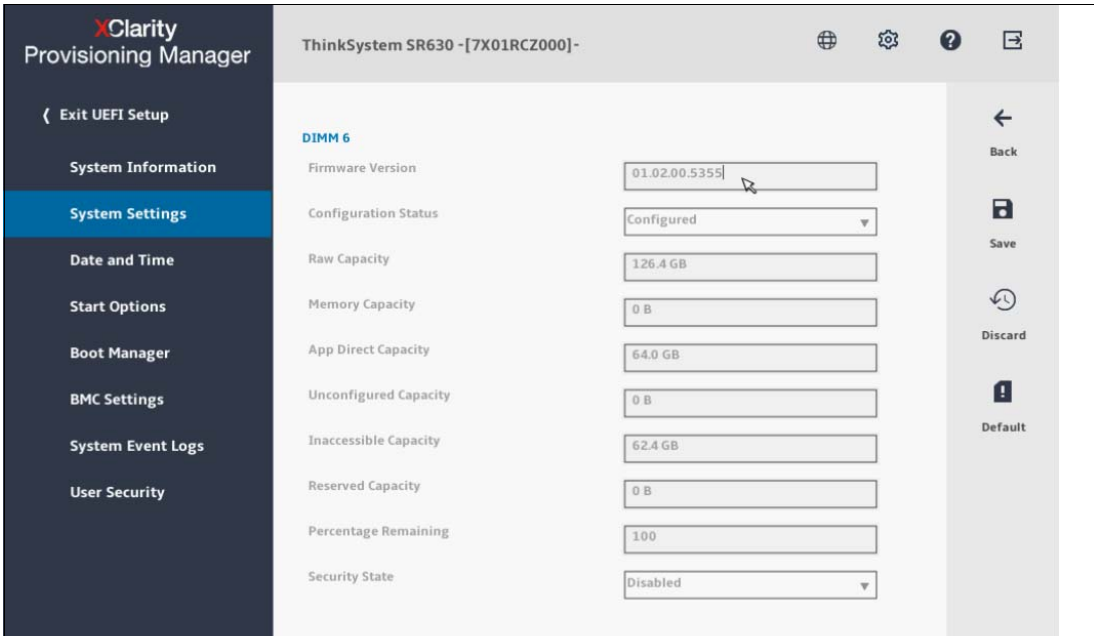

<span id="page-9-1"></span>*Figure 4 DCPMM Inventory in Lenovo XClarity Provisioning Manager*

#### <span id="page-9-3"></span>**Lenovo XClarity Controller (XCC)**

With the server powered (does not need to be booted), you can access the remote web management interface of XCC by opening a web browser to the XCC IP address. Click Inventory and select one DCPMM DIMMs, as shown in [Figure 5](#page-10-0).

| DIMM: 12/48 Installed |                    |                                  |               |              |  |  |
|-----------------------|--------------------|----------------------------------|---------------|--------------|--|--|
| Slot                  | Type               | Capacity                         | Part Number   |              |  |  |
| DIMM <sub>1</sub>     | Intel Optane DCPMM | 128 GB                           | NMA1XBD128GQS | $\checkmark$ |  |  |
| Description           | DIMM1 FRU          | FRU Part Number                  |               |              |  |  |
| FRU Serial Number     | 000020AE           | Manufacturer                     | Intel         |              |  |  |
| Type                  | Intel Optane DCPMM | Manufacture Date                 | 3518 (wk/yr)  |              |  |  |
| Max Speed             | 2666 MHz           | Configured Memory Clock<br>Speed | 2666 MHz      |              |  |  |
| Ecc Bits              | 16                 | Module Supported Voltage         | 1.2V          |              |  |  |
| Raw Capacity          | 126.4 GB           | Memory Capacity                  | 62 GB         |              |  |  |
| App Direct Capacity   | 64 GB              | Unconfigured Capacity            | 0B            |              |  |  |
| Inaccessible Capacity | 432.3 MB           | Reserved Capacity                | 0B            |              |  |  |
| Firmware Version      | 01.02.00.5360      |                                  |               |              |  |  |

<span id="page-10-0"></span>*Figure 5 DCPMM Inventory via Lenovo XClarity Controller*

DCPMM inventory is also supported thru the XCC Redfish interface with the standard Memory and SoftwareInventory schema. Details can be found in the XCC Redfish REST API Guide on the Lenovo support site:

[https://sysmgt.lenovofiles.com/help/index.jsp?topic=%2Fcom.lenovo.systems.manageme](https://sysmgt.lenovofiles.com/help/index.jsp?topic=%2Fcom.lenovo.systems.management.xcc.doc%2Fprintable_doc.html&cp=2_0&anchor=printable_doc) [nt.xcc.doc%2Fprintable\\_doc.html&cp=2\\_0&anchor=printable\\_doc](https://sysmgt.lenovofiles.com/help/index.jsp?topic=%2Fcom.lenovo.systems.management.xcc.doc%2Fprintable_doc.html&cp=2_0&anchor=printable_doc)

[Example 1](#page-10-1) shows the DCPMM JSON properties returned from the Redfish API.

<span id="page-10-1"></span>*Example 1 Redfish JSON properties for DCPMMs*

```
{
     "AllowedSpeedsMHz": [
         2666
     ],
     "VolatileRegionSizeLimitMiB": 0,
     "MemoryDeviceType": "DDR4",
     "Id": "6",
     "MemorySubsystemControllerProductID": "0x8980",
     "Links": {
         "Chassis": {
             "@odata.id": "/redfish/v1/Chassis/1"
         }
     },
     "MemoryMedia": [
         "DRAM"
    ],
     "PartNumber": "NMA1XBD128GQS",
     "DeviceID@Redfish.Deprecated": "The property is deprecated. Please use ModuleProductID instead.",
     "MemoryLocation": {
         "Channel": 0,
         "MemoryController": 0,
         "Slot": 6,
         "Socket": 1
     },
     "MemorySubsystemControllerManufacturerID": "0x097a",
     "MemoryType": "IntelOptane",
     "DeviceLocator": "DIMM 6",
     "CacheSizeMiB": null,
     "Oem": {
         "Lenovo": {
            "@odata.type": "#LenovoMemory.v1_0_0.LenovoMemory",
```

```
 "PN": "02JG167"
        }
     },
     "@odata.type": "#Memory.v1_7_0.Memory",
     "RankCount": 8,
     "SubsystemDeviceID@Redfish.Deprecated": "The property is deprecated. Please use 
MemorySubsystemControllerProductID instead.",
     "DeviceID": "DIMM_6",
     "VendorID": "Intel",
     "Regions": [
         {
             "SizeMiB": 129024,
             "RegionId": "AppDirect",
             "MemoryClassification": "ByteAccessiblePersistent"
         },
         {
             "SizeMiB": 432,
             "RegionId": "Inaccessible",
             "MemoryClassification": "Block"
         }
     ],
     "ModuleProductID": "0x4151",
     "@odata.id": "/redfish/v1/Systems/1/Memory/6",
     "LogicalSizeMiB": 129024,
     "@odata.context": "/redfish/v1/$metadata#Memory.Memory",
     "DataWidthBits": 64,
     "@odata.etag": "\"828705dee0ff7bbe1c207b5c7f1ffb61\"",
     "SerialNumber": "00001510",
     "VendorID@Redfish.Deprecated": "The property is deprecated. Please use ModuleManufacturerID instead.",
     "SecurityCapabilities": {},
     "CapacityMiB": 131072,
     "Description": "This resource is used to represent a memory for a Redfish implementation.",
     "SubsystemVendorID@Redfish.Deprecated": "The property is deprecated. Please use 
MemorySubsystemControllerManufacturerID instead.",
     "Location": {
         "PartLocation": {
             "LocationType": "Slot",
             "ServiceLabel": "DIMM 6",
             "LocationOrdinalValue": 5
         }
     },
     "SubsystemDeviceID": "0x097a",
     "NonVolatileSizeMiB": 129024,
     "Status": {
         "State": "Enabled",
         "Health": "OK"
     },
     "OperatingMemoryModes": [
         "Volatile"
     ],
     "BusWidthBits": 72,
     "ModuleManufacturerID": "0x8980",
     "Manufacturer": "Intel",
     "SubsystemVendorID": "0x8980",
     "OperatingSpeedMhz": 2666,
     "BaseModuleType": "LRDIMM",
     "Name": "DIMM 6",
     "PersistentRegionSizeLimitMiB": 129024,
     "VolatileSizeMiB": 131072,
     "FunctionClasses": [
```
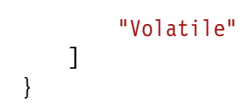

#### <span id="page-12-0"></span>**Lenovo XClarity Essentials (LXCE) OneCLI**

The OneCLI inventory command can be used to get DCPMM inventory information. The following command generates an HTML-formatted report you can view in a web browser:

OneCli.exe inventory getinfor --htmlreport

Click on the link **Persistent Memory** under Hardware on the left side to view detailed DCPMM inventory information, as shown in [Figure 6.](#page-12-1)

| Software                 | <b>Persistent Memory</b>            |                               |                      |                        |                        |                                                 |                                     |                                   |                     |                                |          |                                  |                              |
|--------------------------|-------------------------------------|-------------------------------|----------------------|------------------------|------------------------|-------------------------------------------------|-------------------------------------|-----------------------------------|---------------------|--------------------------------|----------|----------------------------------|------------------------------|
| <b>System Overview</b>   |                                     |                               |                      |                        |                        |                                                 |                                     |                                   |                     |                                |          |                                  |                              |
| Hardware                 | <b>Intel Optane DCPMM</b>           |                               |                      |                        |                        |                                                 |                                     |                                   |                     |                                |          |                                  |                              |
| Hardware Inventory       | <b>Total Capacity</b>               |                               |                      | 502.9 GiB              |                        |                                                 |                                     |                                   |                     |                                |          |                                  |                              |
| <b>Persistent Memory</b> | <b>Memory Capacity</b>              |                               | 244.0 GiB            |                        |                        |                                                 |                                     |                                   |                     |                                |          |                                  |                              |
| Firmware/VPD             | <b>AppDirect Capacity</b>           |                               |                      | 256.0 GiB              |                        |                                                 |                                     |                                   |                     |                                |          |                                  |                              |
|                          | <b>Unconfigured Capacity</b>        |                               |                      | $0.0$ GiB              |                        |                                                 |                                     |                                   |                     |                                |          |                                  |                              |
| <b>BMC Configuration</b> | <b>Inaccessible Capacity</b>        |                               |                      | $0.0$ GiB              |                        |                                                 |                                     |                                   |                     |                                |          |                                  |                              |
| <b>BMC Environmental</b> |                                     |                               |                      | 2.9 GiB                |                        |                                                 |                                     |                                   |                     |                                |          |                                  |                              |
| Light Path               |                                     | <b>Reserved Capacity</b>      |                      |                        |                        |                                                 |                                     |                                   |                     |                                |          |                                  |                              |
| <b>PCI Adapters</b>      |                                     |                               |                      |                        |                        |                                                 |                                     |                                   |                     |                                |          |                                  |                              |
| <b>Storage Devices</b>   | <b>SPA Region</b>                   |                               |                      |                        |                        |                                                 |                                     |                                   |                     |                                |          |                                  |                              |
| FoD Key                  | <b>ISetID</b><br>0x292deeb836352444 | Socket ID<br>$\circ$          |                      | <b>Memory Type</b>     | Capacity               |                                                 |                                     | <b>Free Capacity</b><br>128.0 GiB |                     | <b>Health State</b><br>Healthy |          | <b>DIMM ID</b><br>0x0020, 0x0120 |                              |
| <b>BMC Logs</b>          | Oxe902eeb8e3332444                  | $\mathbf{1}$                  |                      | AppDirect<br>AppDirect | 128.0 GiB<br>128.0 GiB |                                                 |                                     | 128.0 GiB                         |                     | Healthy                        |          | 0x1020, 0x1120                   |                              |
| Chassis Event Logs       |                                     |                               |                      |                        |                        |                                                 |                                     |                                   |                     |                                |          |                                  |                              |
|                          |                                     |                               |                      |                        |                        |                                                 |                                     |                                   |                     |                                |          |                                  |                              |
| <b>IPMI Event Logs</b>   | Namespaces                          |                               |                      |                        |                        |                                                 | <b>Sector Size</b>                  |                                   | <b>Block Device</b> |                                |          | <b>NUMA Node</b>                 |                              |
| <b>Analysis</b>          | Device<br>namespace0.0              | Mode<br>raw                   |                      | Size                   | 128.00 GiB (137.44 GB) |                                                 | 512 Byte                            |                                   | pmem0               |                                |          | $\circ$                          |                              |
| OneCli Error Log         | namespace1.0                        | raw                           |                      |                        | 128,00 GiB (137.44 GB) |                                                 | 512 Byte                            |                                   | pmem1               |                                |          | $\mathbf{1}$                     |                              |
| <b>Lenovo Service</b>    |                                     |                               |                      |                        |                        |                                                 |                                     |                                   |                     |                                |          |                                  |                              |
|                          | <b>Namespaces</b>                   |                               |                      |                        |                        |                                                 |                                     |                                   |                     |                                |          |                                  |                              |
| <b>System Settings</b>   | <b>Disk Number</b>                  | Size                          |                      | <b>Health Status</b>   | <b>Atomicity Type</b>  |                                                 |                                     | <b>Can Be Removed</b>             |                     | <b>Physical Device ID</b>      |          |                                  | <b>Unsafe Shutdown Count</b> |
|                          | $\overline{2}$                      | 50 GB                         |                      | Healthy                | None                   |                                                 | True                                |                                   | ${1}$               |                                |          | $\overline{2}$                   |                              |
|                          | $\overline{3}$                      | 50 GB                         |                      | Unhealthy              | None                   |                                                 | True                                |                                   | (101)               |                                |          | 8                                |                              |
|                          | $\overline{4}$                      | 50 GB                         |                      | Healthy                | None                   |                                                 | True                                |                                   | ${1001}$            |                                |          | $\overline{1}$                   |                              |
|                          | 5                                   | 50 GB                         |                      | Healthy                | None                   |                                                 | True                                |                                   | ${1101}$            |                                |          | 6                                |                              |
|                          | <b>DCPMM</b>                        |                               |                      |                        |                        |                                                 |                                     |                                   |                     |                                |          |                                  |                              |
|                          | <b>Device Locator</b>               | <b>Memory Type</b>            | <b>Serial Number</b> | <b>Part Number</b>     | <b>DIMM ID</b>         |                                                 | <b>Firmware Version</b>             | Capacity                          |                     | <b>Memory Capacity</b>         |          | <b>AppDirect Capacity</b>        | <b>Reserved Capacity</b>     |
|                          | DIMM <sub>1</sub>                   | Logical NonVolatile<br>Device | 0x000020ae           | NMA1XBD128GQS          | 0x0020                 |                                                 | 01.02.00.5355                       | 126.4 GiB                         | 62.0 GiB            |                                | 64.0 GiB |                                  | $0.0$ GiB                    |
|                          | <b>DIMM 12</b>                      | Logical NonVolatile<br>Device | 0x00001c52           | NMA1XBD128GQS          | 0x0120                 |                                                 | 01.02.00.5355                       | 126.4 GiB                         | 62.0 GiB            |                                | 64.0 GiB |                                  | $0.0$ GiB                    |
|                          | <b>DIMM 13</b>                      | Logical NonVolatile<br>Device | 0x000020c9           | NMA1XBD128GQS          | 0x1020                 |                                                 | 01.02.00.5355                       | 126.4 GiB                         | 62.0 GiB            |                                | 64.0 GiB |                                  | $0.0$ GiB                    |
|                          | <b>DIMM 24</b>                      | Logical NonVolatile<br>Davice | 0x00001bba           | NMA1XBD128GQS          | 0x1120                 |                                                 | 01.02.00.5355                       | 126.4 GiB                         | 62.0 GiB            |                                | 64.0 GiB |                                  | $0.0$ GiB                    |
|                          |                                     |                               |                      |                        |                        |                                                 |                                     |                                   |                     |                                |          |                                  |                              |
|                          | <b>DCPMM Raw Data</b>               |                               |                      |                        |                        |                                                 |                                     |                                   |                     |                                |          |                                  |                              |
|                          | Command                             |                               |                      |                        | Description            |                                                 |                                     |                                   |                     |                                |          | <b>Raw Data</b>                  |                              |
|                          | ipmcfl show-a-dimm                  |                               |                      |                        |                        | Show DCPMM information in detail                |                                     |                                   |                     |                                |          | Dimmall.txt                      |                              |
|                          | ipmctl show-event                   |                               |                      |                        |                        | Show event information.                         |                                     |                                   |                     |                                |          | Event, txt                       |                              |
|                          | ipmctl show-a-sensor                |                               |                      |                        |                        |                                                 | Show information of DCPMM's sensor. |                                   |                     |                                |          | Sensor, tat                      |                              |
|                          | ipmctl show-system                  |                               |                      |                        |                        | Show system information of DCPMM.<br>System.txt |                                     |                                   |                     |                                |          |                                  |                              |

<span id="page-12-1"></span>*Figure 6 DCPMM information from the OneCLI inventory report*

#### <span id="page-13-0"></span>**Lenovo XClarity Administrator (LXCA)**

XClarity Administrator provides detailed DCPMM inventory info by clicking Inventory details. [Figure 7 on page 14](#page-13-2) shows an example of an installed 256GB DCPMM.

| Power Supplies: (2) Installed |        |           |                  | Intel Optane Summary        |                   |                   |
|-------------------------------|--------|-----------|------------------|-----------------------------|-------------------|-------------------|
| • Memory: (4) Installed       |        |           |                  | Memory Direct Capacity      | 252 GB            |                   |
| <b>Bay Number</b>             | Size   | Speed     | Type             | Memory Inaccesible Capacity | 448 MB            | Manufacturer      |
| 5                             | 256 GB | 2666 MT/s | Intel Optane DC  | Memory Capacity             | 0 MB              | Intel             |
| 6                             | 16 GB  | 2666 MT/s | DDR4             | Firmware Name               | AEP DIMM firmware | Micron Technology |
|                               | 16 GB  | 2666 MT/s | DDR <sub>4</sub> | Firmware Version            | 01.02.00.5318     | Samsung           |
| 8                             | 16 GB  | 2666 MT/s | DDR <sub>4</sub> | Firmware Status<br>α        | Active            | Samsung           |

<span id="page-13-2"></span>*Figure 7 DCPMM inventory in Lenovo XClarity Administrator*

#### <span id="page-13-1"></span>**DCPMM configuration**

Lenovo ThinkSystem servers support DCPMM configuration through these tools:

- -["Lenovo XClarity Provisioning Manager \(LXPM\)"](#page-13-4)
- -["Lenovo XClarity Essentials \(LXCE\) OneCLI" on page 15](#page-14-1)
- -["Lenovo XClarity Administrator \(LXCA\)" on page 16](#page-15-1)

#### <span id="page-13-4"></span>**Lenovo XClarity Provisioning Manager (LXPM)**

The setup page for DCPMMs in LXPM has the menu structure shown in [Figure 8](#page-13-3)

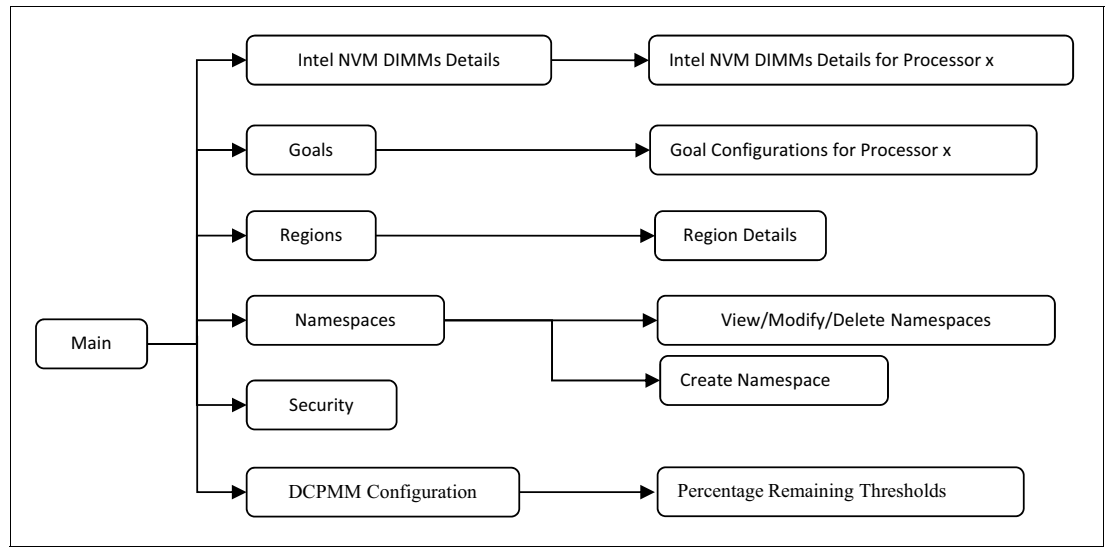

<span id="page-13-3"></span>*Figure 8 LXPM Setup Page Topography*

When prompted during boot, press F1 to launch LXPM. Select **UEFI Setup** → **System Settings** → **Intel Optane DCPMMs**. You will then see the DCPMM related settings as shown in [Figure 9 on page 15.](#page-14-0)

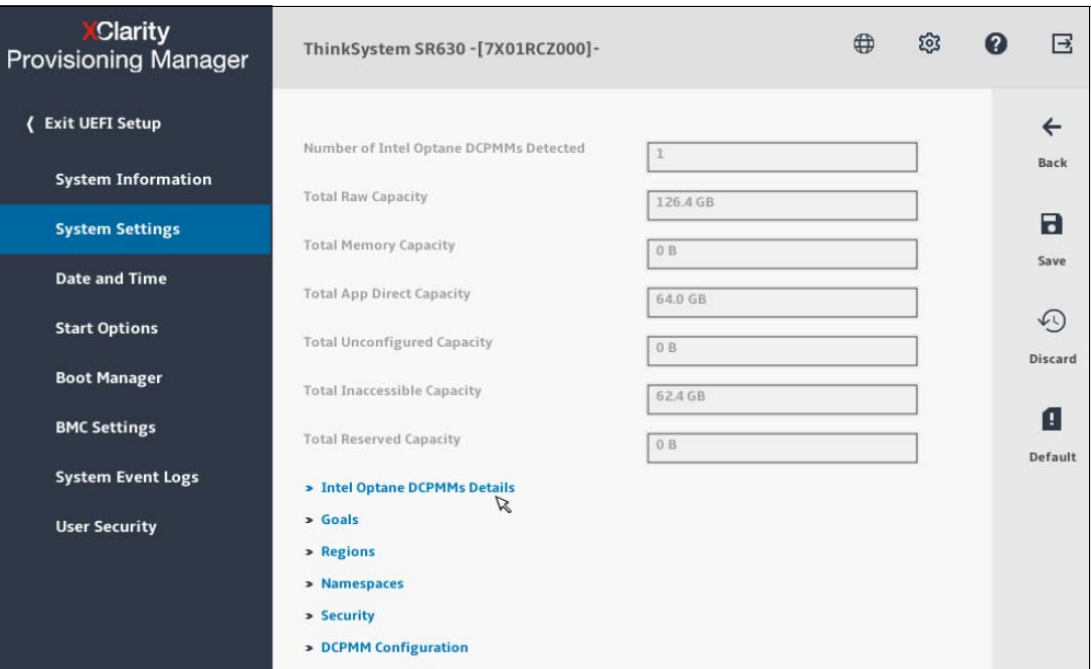

<span id="page-14-0"></span>*Figure 9 LXPM DCPMM settings (ThinkSystem SR630)*

#### <span id="page-14-1"></span>**Lenovo XClarity Essentials (LXCE) OneCLI**

OneCLI 2.5.0 or later supports DCPMM. The show command displays all available settings for DCPMMs:

./OneCli config show IntelOptaneDCPMM --bmc USERID:password@bmc\_ip

Example output of the show command is shown in [Figure 10](#page-14-2)

| Invoking SHOW command                             |                                                        |  |
|---------------------------------------------------|--------------------------------------------------------|--|
|                                                   | Connected to BMC at IP address 10.240.194.229 by IPMI  |  |
| IntelOptaneDCPMM.CreateGoal=No                    |                                                        |  |
| IntelOptaneDCPMM.MemoryModePercentage=0           |                                                        |  |
| IntelOptaneDCPMM.PersistentMemoryType=App Direct  |                                                        |  |
| IntelOptaneDCPMM.TotalRawCapacity=505.6 GB        |                                                        |  |
| IntelOptaneDCPMM.TotalMemoryCapacity=248.0 GB     |                                                        |  |
| IntelOptaneDCPMM.TotalAppDirectCapacity=256.0 GB  |                                                        |  |
| IntelOptaneDCPMM.PercentageRemainingThresholds=10 |                                                        |  |
| IntelOptaneDCPMM.RegionID.1=0x0001                |                                                        |  |
| IntelOptaneDCPMM.RegionID.2=0x0002                |                                                        |  |
| IntelOptaneDCPMM.RegionSocket.1=Processor 1       |                                                        |  |
| IntelOptaneDCPMM.RegionSocket.2=Processor 2       |                                                        |  |
| IntelOptaneDCPMM.RegionCapacity.1=128.0 GB        |                                                        |  |
| IntelOptaneDCPMM.RegionCapacity.2=128.0 GB        |                                                        |  |
| IntelOptaneDCPMM.RegionType.1=App Direct          |                                                        |  |
| IntelOptaneDCPMM.RegionType.2=App Direct          |                                                        |  |
| IntelOptaneDCPMM.SecurityState=Disabled           |                                                        |  |
| IntelOptaneDCPMM.SecurityOperation=None           |                                                        |  |
| IntelOptaneDCPMM.DcpmmLocation.1=DIMM 1           |                                                        |  |
| IntelOptaneDCPMM.DcpmmLocation.2=DIMM 12          |                                                        |  |
| IntelOptaneDCPMM.DcpmmLocation.3=DIMM 13          |                                                        |  |
| IntelOptaneDCPMM.DcpmmLocation.4=DIMM 24          |                                                        |  |
| IntelOptaneDCPMM.DcpmmUid.1=8089-A2-1835-000020AE |                                                        |  |
| IntelOptaneDCPMM.DcpmmUid.2=8089-A2-1835-00001C52 |                                                        |  |
| IntelOptaneDCPMM.DcpmmUid.3=8089-A2-1835-000020C9 |                                                        |  |
| IntelOptaneDCPMM.DcpmmUid.4=8089-A2-1835-00001BBA |                                                        |  |
| IntelOptaneDCPMM.DcpmmSecurityState.1=Disabled    |                                                        |  |
| IntelOptaneDCPMM.DcpmmSecurityState.2=Disabled    |                                                        |  |
| IntelOptaneDCPMM.DcpmmSecurityState.3=Disabled    |                                                        |  |
| IntelOptaneDCPMM.DcpmmSecurityState.4=Disabled    |                                                        |  |
|                                                   | IntelOptaneDCPMM.DcpmmAutoUnlockState.1=Not Applicable |  |
|                                                   | IntelOptaneDCPMM.DcpmmAutoUnlockState.2=Not Applicable |  |
|                                                   | IntelOptaneDCPMM.DcpmmAutoUnlockState.3=Not Applicable |  |
|                                                   | IntelOptaneDCPMM.DcpmmAutoUnlockState.4=Not Applicable |  |
| Success.                                          |                                                        |  |

<span id="page-14-2"></span>*Figure 10 OneCLI show command*

#### <span id="page-15-1"></span>**Lenovo XClarity Administrator (LXCA)**

Configure DCPMM in XClarity Administrator by clicking **LXCA Provisioning** → **Configuration Pattern**. [Figure 11](#page-15-2) shows an example.

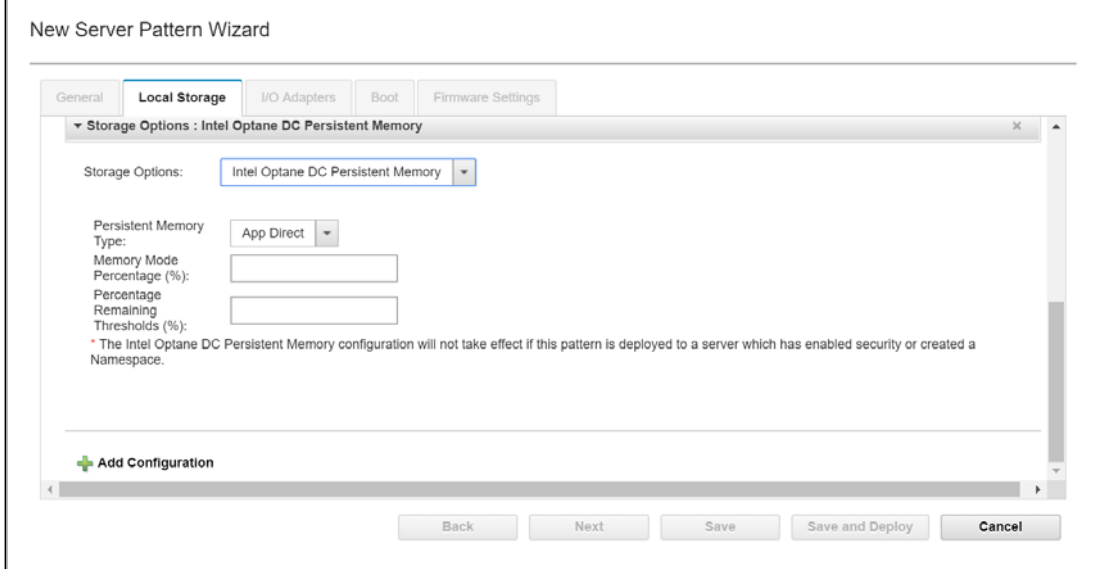

<span id="page-15-2"></span>*Figure 11 DCPMM Configuration in LXCA*

#### <span id="page-15-0"></span>**DCPMM firmware updates and monitoring**

This section describes the Lenovo tools that provide ways to manage the DCPMM firmware.

- ► ["Updating firmware using OneCLI" on page 17](#page-16-0)
- ► ["Updating firmware using Lenovo XClarity Administrator" on page 18](#page-17-1)

Rules and recommendations about DCPMM firmware:

- ► Each DCPMM has on-DIMM firmware.
- All DCPMMs in the system must be at the same firmware level.
- ► DCPMM firmware should not be down-leveled unless as guided by Lenovo support personnel.
- ► Configure-to-order server builds with DCPMMs will be flashed to the latest firmware, however for field upgrades using option part numbers, you should update all installed DCPMMs to the latest firmware level. At the very least, all firmware levels must be the same.

Lenovo tools and update bundles support DCPMM firmware updates.

The firmware on DCPMMs can be updated in-band running on an installed OS (such as Windows Server, RHEL and SLES). Updates will work as either a standalone update or as part of an UpdateXpress Service Pack (UXSP).

The firmware can also be completed with Lenovo XClarity Essentials (LXCE) Bootable Media Creator (BoMC) created with a updated ISO, USB Key or PXE, as well as with Lenovo XClarity Administrator (LXCA), LXCE OneCLI, or LXCE UpdateXpress. Servers running VMware ESXi will require an out-of-band update.

DCPMM firmware updates for each support server are available from the Lenovo support site:

<https://datacentersupport.lenovo.com>

#### <span id="page-16-0"></span>**Updating firmware using OneCLI**

OneCLI 2.5.0 or later will support DCPMM firmware acquisition, scan, version comparison, and update, using the following commands:

./OneCli update acquire --ostype platform --mt xxxx --dir /path/to/workingfolder/

./OneClI update scan --bmc bmcuser:bmcpassword@bmcip

./OneCliI update compare --bmc bmcuser:bmcpassword@bmcip --dir /path/to/workingfolder/

./OneCliI update flash --platform --bmc bmcuser:bmcpassword@bmcip --dir /path/to/workingfolder/ --sftp sftpuser:sftppassword@sftpip/path/to/workingfolder\_with\_rw\_permission/

[Figure 12](#page-16-1) shows the result of a scan.

|     | Scan Result:                                                                        |            |                    |
|-----|-------------------------------------------------------------------------------------|------------|--------------------|
| No. | Updatable Unit                                                                      | Slot       | Installed Version  |
|     | <b>XCC Firmware</b>                                                                 | N/A        | TEI341S-2.40       |
| 2   | XCC Backup Firmware                                                                 | N/A        | TEI341S-2.40       |
| з   | <b>UEFI Firmware/BIOS</b>                                                           | N/A        | IVE135S-2.10       |
| 4   | LXPM Diagnostic Software                                                            | N/A        | PDL119E-1.60       |
| -5  | <b>LXPM Windows Drivers</b>                                                         | N/A        | PDL310P-1.10       |
| -6  | <b>LXPM Linux Drivers</b>                                                           | N/A        | PDL215P-1.40       |
|     | QLGC Fibre Channel Adapter L0SPP Software Bundle                                    | N/A        | 1.90.53            |
| 8   | EMLX Fibre Channel Adapter N000S Software Bundle(1)                                 | N/A        | 11.4.329.13        |
| 9   | EMLX Fibre Channel Adapter N000S Software Bundle(2)                                 | N/A        | 11.4.329.13        |
| 10  | MLNX Ethernet Adapter B000A Software Bundle                                         | N/A        | 1, 2, 42, 5032     |
| -11 | MLNX Ethernet Adapter B000A UEFI                                                    | N/A        | 14.11.84           |
| 12  | QLogic QML2692 Mezz 16Gb 2-Port Fibre Channel Adapter                               | l 1        | 1.90.53            |
| 13  | Emulex LPm16004B-L Mezz 16Gb 4-Port Fibre Channel Adapter                           | $\vert$ 2  | 11.4.329.13        |
| 14  | Mellanox ConnectX-3 Mezz FDR 2-Port InfiniBand Adapter (Mellanox Base Firmware)   4 |            | 2.42.5032          |
| -15 | Mellanox ConnectX-3 Mezz FDR 2-Port InfiniBand Adapter (Mellanox uEFI driver)       | l 4        | 14.11.47           |
| 16  | Intel X722 LOM (Etrack ID)                                                          |            | onboard   8000115E |
| 17  | Intel X722 LOM (Combined Option ROM Image)                                          |            | onboard   1.1892.0 |
| 18  | Intel Optane DCPMM1                                                                 | 1 I        | 01.02.00.5360      |
| 19  | Intel Optane DCPMM12                                                                | 112        | 01.02.00.5360      |
| 20  | Intel Optane DCPMM13                                                                | $\vert$ 13 | 101.02.00.5360     |
| 21  | Intel Optane DCPMM24                                                                | 24         | 01.02.00.5360      |

<span id="page-16-1"></span>*Figure 12 OneCLI firmware scan results*

#### <span id="page-17-1"></span>**Updating firmware using Lenovo XClarity Administrator**

DCPMM firmware can be updated in LXCA as shown in [Figure 13](#page-17-2).

| Firmware Updates: Apply / Activate<br>(?) To update firmware on a device, select a target version for each component, and click Perform Updates. |               |                      |         |                          |                                               |                   |
|----------------------------------------------------------------------------------------------------|---------------|----------------------|---------|--------------------------|-----------------------------------------------|-------------------|
| <b>Update without Policy</b><br>Update with Policy<br>辟<br>œ<br>æ                                                                                | All Actions - |                      |         |                          | Filter By                                     | 蒜<br>G<br>Show: A |
| Device                                                                                                    | Groups        | Chassis / Bay        | - Power | <b>Installed Version</b> | Downloaded Later Versions                     | Firmware Target   |
| UEFI (Primary)                                                                                                    |               |                      |         | 2.10 / TEE135S           | No later versions<br>$\overline{\phantom{a}}$ |                   |
| LXPM Diagnostic Software                                                                                                    |               |                      |         | 1.50 / PDL 117P          | No later versions<br>$\tau$                   |                   |
| <b>LXPM Linux Drivers</b>                                                                                                    |               |                      |         | 1.00 / PDL209F           | No later versions<br>$\sim$                   |                   |
| <b>LXPM Windows Drivers</b>                                                                                                    |               |                      |         | 1.00 / PDL309F           | No later versions<br>$\overline{\phantom{a}}$ |                   |
| Intel X722 LOM                                                                                                    |               |                      |         | 1.1638.0 / 80000B0D / 0  | No later versions<br>$\overline{\phantom{a}}$ |                   |
| Intel Optane DCPMM-4                                                                                                    |               | Intel Optane DCPMM-4 |         | 01.02.00.5355 / 0        | No later versions<br>$\star$                  |                   |
| Disk Drive Update Program                                                                                                    |               |                      |         | Firmware Not Detected    | No later versions<br>$\bullet$                |                   |
|                                                                                                    |               |                      |         |                          |                                               |                   |

<span id="page-17-2"></span>*Figure 13 DCPMM firmware update In LXCA*

# <span id="page-17-0"></span>**Operating system support**

The following operating systems support Intel DCPMMs.

#### - **Microsoft Windows Server**

Windows Server 2019 supports Intel DCPMM in both Memory Mode and App Direct mode. For details, refer to:

[https://docs.microsoft.com/en-us/windows-server/storage/storage-spaces/deploy-p](https://docs.microsoft.com/en-us/windows-server/storage/storage-spaces/deploy-pmem) [mem](https://docs.microsoft.com/en-us/windows-server/storage/storage-spaces/deploy-pmem)

#### - **VMware vSphere / ESXi**

VMware vSphere supports Intel DCPMM as follows:

- App Direct Mode: with vSphere 6.7EP05 (ESXi670-201811001) or newer. This is fully supported to be deployed in production environments, without restrictions.
- Memory Mode: with vSphere 6.7EP13 (ESXi650-201903001). VMware will support Memory mode production deployment for limited use-cases. Such deployment requires explicit approval from VMware for support.

For details and more information, refer to:

[https://vspherecentral.vmware.com/t/hardware-acceleration/persistent-memory-pme](https://vspherecentral.vmware.com/t/hardware-acceleration/persistent-memory-pmem/announcing-vmware-vsphere-support-for-intel-r-optane-tm-dc-persistent-memory-technology/) [m/announcing-vmware-vsphere-support-for-intel-r-optane-tm-dc-persistent-memory](https://vspherecentral.vmware.com/t/hardware-acceleration/persistent-memory-pmem/announcing-vmware-vsphere-support-for-intel-r-optane-tm-dc-persistent-memory-technology/)[technology/](https://vspherecentral.vmware.com/t/hardware-acceleration/persistent-memory-pmem/announcing-vmware-vsphere-support-for-intel-r-optane-tm-dc-persistent-memory-technology/)

For information about Lenovo's specific certification and support for Intel DCPMM on VMware, refer to:

<https://kb.vmware.com/s/article/68023>

#### ► Red Hat Enterprise Linux (RHEL)

RHEL 7.6 and RHEL 8.0 support Intel DCPMM in both Memory Mode and App Direct mode. For App Direct mode, the support is as follows:

- Block Mode is fully supported in RHEL 7.3 and later
- Device DAX is fully supported in RHEL 7.4 and later

– File System DAX for ext4 and XFS is "Technology Preview" in RHEL 7.6 and RHEL 8.0 (see RHEL 7.6 Release Notes for more details) and is targeted for full support in a future minor release of Red Hat Enterprise Linux 7.

For more information, refer to:

<https://access.redhat.com/articles/3830541>

[https://access.redhat.com/documentation/en-us/red\\_hat\\_enterprise\\_linux/7/html/s](https://access.redhat.com/documentation/en-us/red_hat_enterprise_linux/7/html/storage_administration_guide/ch-persistent-memory-nvdimms) torage administration guide/ch-persistent-memory-nvdimms

- **SUSE Linux Enterprise Server (SLES)**

SLES 12 SP4 and SLES 15 supports Intel DCPMM in both Memory Mode and App Direct mode.

For more details and information on SLES support for Intel DCPMM with SAP HANA workloads, refer to:

[https://www.suse.com/c/news/suse-partners-with-intel-and-sap-to-accelerate-it-t](https://www.suse.com/c/news/suse-partners-with-intel-and-sap-to-accelerate-it-transformation-with-persistent-memory-in-the-data-center/) [ransformation-with-persistent-memory-in-the-data-center/](https://www.suse.com/c/news/suse-partners-with-intel-and-sap-to-accelerate-it-transformation-with-persistent-memory-in-the-data-center/)

## <span id="page-18-0"></span>**Management in operating systems**

In addition to Lenovo tools, users can manage Intel DCPMM in operating systems using the tools provided in the operating systems:

- ► ["ipmctl"](#page-18-1)
- ► ["ndctl" on page 20](#page-19-0)
- ["Windows PowerShell commands" on page 20](#page-19-1)
- ["VMware vSphere management" on page 21](#page-20-1)

#### <span id="page-18-1"></span>**ipmctl**

This is an open source tool that can be used under Windows or Linux to configure and manage Intel DCPMM devices. The tool source code is available from:

<https://github.com/intel/ipmctl>

The tool supports the following functionality:

- ► Discover DCPMMs on the platform
- Provision the platform memory configuration
- ► View and update DCPMM firmware
- ► Configure data-at-rest security
- ► Monitor PMM health
- ► Track DCPMM performance
- ► Debug and troubleshoot DCPMMs

Examples of using ipmctl:

Show the DCPMM inventory and health status overview, [Figure 14](#page-19-2)

ipmctl show -dimm

| PS C:\Users\Administrator> ipmctl show -dimm                             |                 |                                                      |
|--------------------------------------------------------------------------|-----------------|------------------------------------------------------|
| DimmID   Capacity   HealthState   ActionRequired   LockState   FWVersion |                 |                                                      |
| 0x0001   502.5 GiB   Healthy<br>0x0011   502.5 GiB   Healthy             | l 0<br>$\theta$ | Disabled   01.02.00.5355<br>Disabled   01.02.00.5355 |

<span id="page-19-2"></span>*Figure 14 Output of the ipmctl show -dimm command*

Show detailed DCPMM health information, [Figure 15](#page-19-3)

ipmctl show -sensor

| PS C:\Users\Administrator> ipmctl show -sensor |                             |              |               |  |  |  |
|------------------------------------------------|-----------------------------|--------------|---------------|--|--|--|
| DimmID                                         | Type                        | CurrentValue | CurrentState  |  |  |  |
|                                                | Health                      |              |               |  |  |  |
| 0x0001                                         |                             | Healthy      | Normal        |  |  |  |
| 0x0001                                         | MediaTemperature            | 43C          | <b>Normal</b> |  |  |  |
| 0x0001                                         | ControllerTemperature       | 45C          | Normal        |  |  |  |
| 0x0001                                         | PercentageRemaining         | 100%         | Normal        |  |  |  |
| 0x0001                                         | LatchedDirtyShutdownCount   | 32           | Normal        |  |  |  |
| 0x0001                                         | PowerOnTime                 | 2971015s     | Normal        |  |  |  |
| 0x0001                                         | UpTime                      | 1393s        | <b>Normal</b> |  |  |  |
| 0x0001                                         | PowerCycles                 | 321          | Normal        |  |  |  |
| 0x0001                                         | FwErrorCount                | 8            | Normal        |  |  |  |
| 0x0001                                         | UnlatchedDirtyShutdownCount | 88           | Normal        |  |  |  |
| 0x0011                                         | Health                      | Healthy      | <b>Normal</b> |  |  |  |
| 0x0011                                         | MediaTemperature            | 45C          | Normal        |  |  |  |
| 0x0011                                         | ControllerTemperature       | 45C          | Normal        |  |  |  |
| 0x0011                                         | PercentageRemaining         | 100%         | Normal        |  |  |  |
| 0x0011                                         | LatchedDirtyShutdownCount   | 6            | Normal        |  |  |  |
| 0x0011                                         | PowerOnTime                 | 2404897s     | Normal        |  |  |  |
| 0x0011                                         | UpTime                      | 1393s        | Normal        |  |  |  |
| 0x0011                                         | PowerCycles                 | 199          | Normal        |  |  |  |
| 0x0011                                         | FwErrorCount                | 8            | Normal        |  |  |  |
| 0x0011                                         | UnlatchedDirtyShutdownCount | 44           | Normal        |  |  |  |

<span id="page-19-3"></span>*Figure 15 Output of the ipmctl show -sensor command*

For more information on using ipmctl, refer to:

**EXEC** Lenovo documentation of the tool at:

[https://datacentersupport.lenovo.com/us/en/products/servers/thinksystem/sr850/s](https://datacentersupport.lenovo.com/us/en/products/servers/thinksystem/sr850/solutions/HT508252) [olutions/HT508252](https://datacentersupport.lenovo.com/us/en/products/servers/thinksystem/sr850/solutions/HT508252)

► Lenovo video showing usage of the tool:

<https://youtu.be/pzSsdcfL-vg> [https://v.youku.com/v\\_show/id\\_XNDE3MTYxMDk5Ng](https://v.youku.com/v_show/id_XNDE3MTYxMDk5Ng)

#### <span id="page-19-0"></span>**ndctl**

Linux users can also use the ndctl tool to manage Intel DCPMM.

For more information, refer to the tool user guide

<https://docs.pmem.io/ndctl-users-guide>

#### <span id="page-19-1"></span>**Windows PowerShell commands**

Windows Server 2019 offers native commands for managing Intel DCPMMs:

Get-PmemDisk Get-PmemPhysicalDevice Get-PmemUnusedRegion New-PmemDisk

For details on these commands, and how they can be used to manage Intel DCPMM devices, refer to the following document:

<https://docs.microsoft.com/en-us/windows-server/storage/storage-spaces/deploy-pmem>

You can also review the Lenovo Press paper, *Implementing Intel Optane DC Persistent Memory on Windows Server 2019*, available from:

<https://lenovopress.com/lp1192-implementing-intel-optane-dcpmm-on-ws-2019>

Lenovo offers a sample PowerShell script (pmemtool) that uses these native commands to manage DCPMM. The script open source is available from github:

<https://github.com/lenovo/powershell-pmemtool>

#### <span id="page-20-1"></span>**VMware vSphere management**

You can manage Intel DCPMM devices under VMware vSphere using the following:

- Virtual Persistent Memory (vPMem)
- Virtual Persistent Memory Disk (vPMemDisk)

For details, refer to VMware vSphere documentation:

[https://docs.vmware.com/en/VMware-vSphere/6.7/com.vmware.vsphere.resmgmt.doc/GUID-](https://docs.vmware.com/en/VMware-vSphere/6.7/com.vmware.vsphere.resmgmt.doc/GUID-EB72D358-9C2C-4FBD-81A9-A145E155CE31.html)[EB72D358-9C2C-4FBD-81A9-A145E155CE31.html](https://docs.vmware.com/en/VMware-vSphere/6.7/com.vmware.vsphere.resmgmt.doc/GUID-EB72D358-9C2C-4FBD-81A9-A145E155CE31.html)

### <span id="page-20-0"></span>**Health management**

Lenovo ThinkSystem servers monitor the health of DCPMMs and will send an alert to the administrator when user attention is needed.

The server monitors the available capacity of DCPMM storage media. When the available capacity approaches a user-settable threshold, or reaches zero, the system will send an alert. The alert will be forwarded to all XCC customer-visible logs and surfaced via industry standard alerting schemes supported by Lenovo XCC.

Additionally, the DCPMM media controller does internal wear-leveling and abstracts this information with SMART data reporting of the remaining spare capacity.

DCPMMs also has internal scrub engine and supporting ECC algorithm to recover correctable errors. DCPMMs also support similar Single Device Data Correction (SDDC) and Double Device Data Correction (DDDC) feature as DDR DIMM; the DCPMM media controller will handle the correctable error directly, so only uncorrectable errors will be triggered to interrupt or error pin and let SMI handler or BMC to handle.

Another RAS feature called *Address Range Scrub* (ARS), allows UEFI or the operating system to scrub the media to proactively catch errors.

ThinkSystem UEFI will always start ARS on boot under the following conditions:

- ► When the OS (for example, Linux or ESXi) first comes with Query ARS Status, the BIOS will abort the ARS behind the scenes and report partial results via Query ARS Status with Ended Prematurely extended status and the Overflow bit set.
- ► When the OS (such as Windows) first comes with Start ARS, the BIOS will abort the ARS behind the scenes and service the Start ARS DSM as normal.

Lenovo LXPM supports DCPMM diagnostics, which can do DCPMM-related tests and also provides the test result. For details, see the LXPM User Guide. From within LXPM, select **Diagnostics** → **Run Diagnostic**, then click **DCPMM test**.

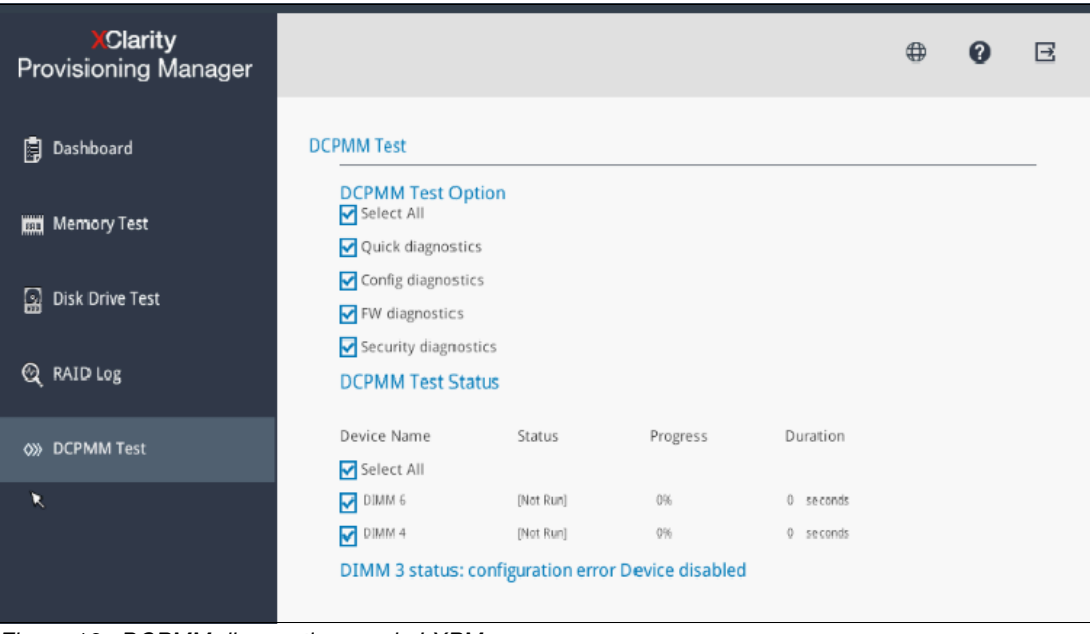

[Figure 16](#page-21-1) shows the DCPMM diagnostics page in LXPM.

<span id="page-21-1"></span>*Figure 16 DCPMM diagnostic page in LXPM*

### <span id="page-21-0"></span>**Moving DCPMMs to a new system board**

In instances when a system planar replacement is required, special consideration is necessary to ensure the persistent data contained in DCPMMs are not lost during migration:

- ► If DCPMMs are configured with interleaved App Direct Mode or Mixed Mode
	- All DCPMMs must install in the same position relative to the CPUs, memory controllers, and memory channels to avoid errors when moving DIMMs from one system to another
	- Lenovo ThinkSystem UEFI has a unique feature to support DCPMM migration for this case. Lenovo UEFI will verify and prompt user to change the DCPMM location if the new location is different from the previous one
- If DCPMMs are configured for Memory Mode or App Direct, not interleaved mode:
	- All DIMMs can be installed in any order in the new system by following the population rule.

Lenovo ThinkSystem UEFI has a unique DCPMM migration-events reporting feature. It will report three events for migration failure cases:

- Mistaken migration to a different platform type.

If user migrated one group of DCPMMs from one type of system to a different system type. Event FQXSFMA0037G will be reported as shown in [Figure 17:](#page-22-1)

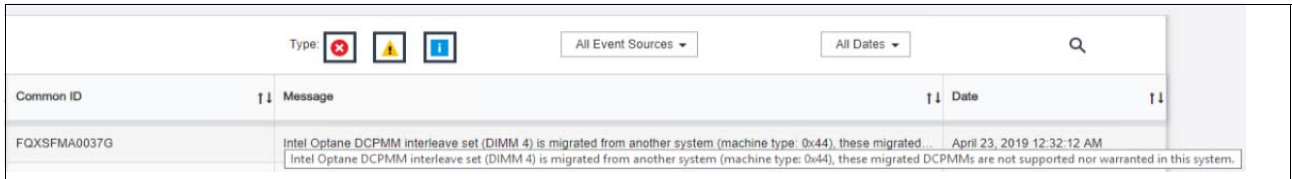

<span id="page-22-1"></span>*Figure 17 DCPMM FQXSFMA0037G event*

- Migrating DCPMMs with wrong locations.

If the user migrated one group of DCPMMs from one system to another, but some of them were populated in the wrong sequence, event FQXSFMA0033M will report how many DCPMM locations are incorrect, and then several events FQXSFMA0034M will report the wrong DCPMM location with recommendation for how to correct them, one by one. See [Figure 18](#page-22-2) for one example:

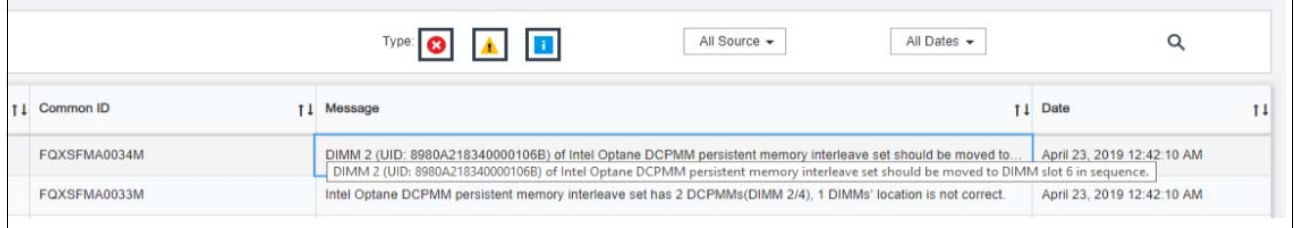

<span id="page-22-2"></span>*Figure 18 DCPMM FQXSFMA0033M and FQXSFMA0034M events*

**EXECUTE:** Migration with missing DCPMMs.

If a user migrated one group of DCPMMs from one system to another system but some of them were missed, event FQXSFMA0035M will report how many DCPMMs are missing, and several events FQXSFMA0036M will report the missing DCPMMs one by one. See [Figure 19](#page-22-3) for an example:

|              | Type: $\bigcirc$ $\mathbf{A}$ $\mathbf{B}$<br>All Dates -<br>All Source -                           |                           |
|--------------|----------------------------------------------------------------------------------------------------|---------------------------|
| 1 Common ID  | Message                                                                                             | <b>11</b> Date            |
| FOXSFMA0036M | DIMM 4 (UID: 8980A2183400001258) of Intel Optane DCPMM persistent memory interleave set is missing. | April 23, 2019 12:32:10 A |
| FQXSFMA0035M | Intel Optane DCPMM interleave set should have 2 DCPMMs, but 1 DCPMMs are missing.                   | April 23, 2019 12:32:07 A |

<span id="page-22-3"></span>*Figure 19 DCPMM FQXSFMA0035M and FQXSFMA0036M events*

**Important note:** Because the user does not know the original configuration of DCPMM, it is very important to ensure that the DCPMM location is maintained when the planar is changed

# <span id="page-22-0"></span>**Security**

The data in DCPMM is always encrypted with AES-256 encryption. The mode applied to the DCPMM determines how the encryption key is maintained.

► In Memory Mode: Encryption key for Volatile Region – provides equivalent security to DDR DIMMs. The encryption key is regenerated after each power cycle.

► In App Direct Mode: The user is able to set a 32-byte user-owned passphrase for user authentication to unlock the Persistent Region.

Lenovo ThinkSystem UEFI provides a unique DCPMM *Auto-unlock* feature. This is unique feature that is not available in the standard Intel implementation. The user can enable security for each DCPMM with a different passphrase, but the most common case is to enable DCPMM security at the platform (server) level—all DCPMMs in the server will share one passphrase.

If the user sets DCPMM security at the server level successfully, through either LXPM or OneCLI, then before booting to the OS (via either Legacy or UEFI), ThinkSystem UEFI will unlock the DCPMMs automatically. If auto-unlock fails, the detailed event info will be reported to the XCC event viewer. The user can also use the OneCLI command to get auto-unlock status.

#### **Enabling security using LXPM**

When a system boots, press F1 when prompted to boot to LXPM and select **UEFI Setup**  $\rightarrow$ **System Settings** → **Intel Optane DCPMMs** → **Security**. Highlight **Press to Enable Security** and press Enter for one DCPMM. As shown in [Figure 20](#page-23-0), you can set a password for DCPMM.

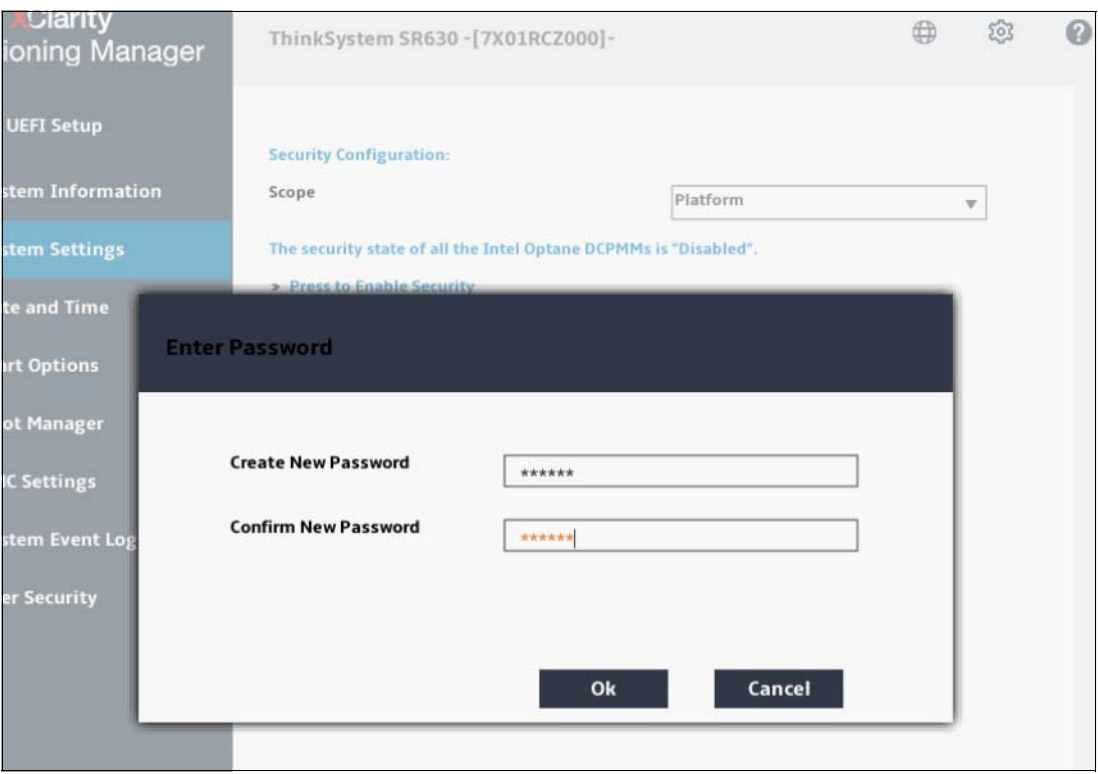

<span id="page-23-0"></span>*Figure 20 Enable DCPMM security in LXPM*

#### **Using the OneCLI command to get auto-unlock status**

OneCLI can be used to get auto-unlock status. The command is as follows: ./OneCli config show IntelOptaneDCPMM --bmc USERID:password@bmc\_ip

Sample output of the command is shown below:

```
IntelOptaneDCPMM.DcpmmSecurityState.1=Unlocked
IntelOptaneDCPMM.DcpmmSecurityState.2=Unlocked
IntelOptaneDCPMM.DcpmmAutoUnlockState.1=Success
IntelOptaneDCPMM.DcpmmAutoUnlockState.2=Success
```
Note: If a user set a passphrase, but lost it, please contact Lenovo for assistance.

# <span id="page-24-0"></span>**UEFI Event IDs and Messages**

[Table 2](#page-24-1) lists the Event IDs and messages relevant to DCPMMs.

For more detailed information and user actions about these Event IDs and messages, see the Messages Reference for your server in the Lenovo ThinkSystem Information Center:

<https://thinksystem.lenovofiles.com/help/index.jsp>

| <b>Event ID</b> | <b>Message String</b>                                                                                                    | <b>Severity</b> |
|-----------------|----------------------------------------------------------------------------------------------------|-----------------|
| FQXSFMA0030K    | Intel Optane DCPMM DIMM [arg1] Percentage Remaining is less<br>than [arg2]% and still functioning.                                                                                 | Warning         |
| FQXSFMA0031K    | Intel Optane DCPMM DIMM [arg1] has reached 1% remaining<br>spares block and still functioning.                                                                                     | Warning         |
| FOXSFMA0032M    | Intel Optane DCPMM DIMM [arg1] has no remaining spares block.                                                                                                    | Error           |
| FQXSFMA0033M    | Intel Optane DCPMM persistent memory interleave set has [arg1]<br>DCPMMs (DIMM [arg2]), [arg3] DIMMs' location is not correct.                                                     | Error           |
| FQXSFMA0034M    | DIMM [arg1] (UID: [arg2]) of Intel Optane DCPMM persistent<br>memory interleave set should be moved to DIMM slot [arg3] in<br>sequence.                                            | Error           |
| FQXSFMA0035M    | Intel Optane DCPMM interleave set should have [arg1] DCPMMs,<br>but [arg2] DCPMMs are missing.                                                                                     | Error           |
| FQXSFMA0036M    | DIMM [arg1] (UID: [arg2]) of Intel Optane DCPMM persistent<br>memory interleave set is missing.                                                                                    | Error           |
| FQXSFMA0037G    | Intel Optane DCPMM interleave set (DIMM [arg1]) is migrated from<br>another system (Platform ID: [arg2]), these migrated DCPMMs are<br>not supported nor warranted in this system. | Error           |
| FQXSFMA0038K    | All onboard Intel Optane DCPMMs could not be auto-unlocked<br>because of no passphrase.                                                                                            | Warning         |
| FQXSFMA0039K    | One or more onboard Intel Optane DCPMMs could not be<br>auto-unlocked because of invalid passphrase.                                                                               | Warning         |
| FQXSFMA0040K    | Invalid Intel Optane DCPMM configuration detected. Please verify<br>DCPMM configuration is valid.                                                                                  | Error           |
| FQXSFMA0041K    | Near Memory/Far Memory ratio (1:[arg1].[arg2]) for Intel Optane<br>DCPMM configuration is not in recommended range (1:4 - 1:16).                                                   | Error           |
| FQXSFMA0042K    | Intel Optane DCPMM is not supported by processor of this system.                                                                                                    | Error           |

<span id="page-24-1"></span>*Table 2 UEFI Error / Warning / Information Event IDs and Messages*

# <span id="page-25-0"></span>**Further reading**

For more information please consult these resources:

- ► Persistent Intel Optane DC Memory Product Guide
	- <https://lenovopress.com/lp1066-intel-optane-dc-persistent-memory>

# <span id="page-25-1"></span>**Authors**

This paper was produced by the following team of specialists:

**Sumanta Bahali** is principal engineer for the memory subsystem at Lenovo Data Center Group. Sumanta leads the architecture and enablement of both standard and persistent memory for all Lenovo servers.

**Paul Klustaitis** is a Senior level product engineer at Lenovo DataCenter Group where he provides technical leadership to product managers, engineers, marketing and other teams on issues of cost, usability, quality, performance, reliability, serviceability, intended lifespan and user features for DataCenter products.

**Jason Liu** is a Senior UEFI Architect at Lenovo where he provides high-level infrastructure design support for Lenovo ThinkSystem UEFI firmware and leads the enabling, customization and innovation of new technologies into UEFI firmware. Jason also leads Reliability, Availability and Serviceability (RAS) architecture design for ThinkSystem, both UEFI firmware and BMC firmware.

**Sumeet Kochar** is a Distinguished Engineer and Chief Firmware Architect in Lenovo Data Center Group. Sumeet has been a key technical member and leader in the area of x86 server designs over the last 22 years. During his career, he has expertise in systems management, memory technology enablement, Reliability, Availability and Serviceability. He is a master inventor and holds multiple patents in these technology areas.

**Samer El-Haj-Mahmoud** is a Principal Engineer and lead architect at Lenovo Data Center Group, responsible for Operating Systems and Solutions enablement. He has 20 years of experience in server development, in the areas of firmware, system software, security, and hardware management. Samer is also an active participant, author, and contributor to industry standards, including the DMTF Redfish Forum, and the UEFI Forum.

Thanks to the following people for their contributions to this project:

- Mark Chapman
- Michael Du
- Alicia Jackson
- ► Jack Lai
- Benjamin Ming Lei
- ► Aaron Tang
- Mark Tirpack
- ► David Watts

# <span id="page-26-0"></span>**Notices**

Lenovo may not offer the products, services, or features discussed in this document in all countries. Consult your local Lenovo representative for information on the products and services currently available in your area. Any reference to a Lenovo product, program, or service is not intended to state or imply that only that Lenovo product, program, or service may be used. Any functionally equivalent product, program, or service that does not infringe any Lenovo intellectual property right may be used instead. However, it is the user's responsibility to evaluate and verify the operation of any other product, program, or service.

Lenovo may have patents or pending patent applications covering subject matter described in this document. The furnishing of this document does not give you any license to these patents. You can send license inquiries, in writing, to:

Lenovo (United States), Inc. 1009 Think Place - Building One Morrisville, NC 27560 U.S.A. Attention: Lenovo Director of Licensing

LENOVO PROVIDES THIS PUBLICATION "AS IS" WITHOUT WARRANTY OF ANY KIND, EITHER EXPRESS OR IMPLIED, INCLUDING, BUT NOT LIMITED TO, THE IMPLIED WARRANTIES OF NON-INFRINGEMENT, MERCHANTABILITY OR FITNESS FOR A PARTICULAR PURPOSE. Some jurisdictions do not allow disclaimer of express or implied warranties in certain transactions, therefore, this statement may not apply to you.

This information could include technical inaccuracies or typographical errors. Changes are periodically made to the information herein; these changes will be incorporated in new editions of the publication. Lenovo may make improvements and/or changes in the product(s) and/or the program(s) described in this publication at any time without notice.

The products described in this document are not intended for use in implantation or other life support applications where malfunction may result in injury or death to persons. The information contained in this document does not affect or change Lenovo product specifications or warranties. Nothing in this document shall operate as an express or implied license or indemnity under the intellectual property rights of Lenovo or third parties. All information contained in this document was obtained in specific environments and is presented as an illustration. The result obtained in other operating environments may vary.

Lenovo may use or distribute any of the information you supply in any way it believes appropriate without incurring any obligation to you.

Any references in this publication to non-Lenovo Web sites are provided for convenience only and do not in any manner serve as an endorsement of those Web sites. The materials at those Web sites are not part of the materials for this Lenovo product, and use of those Web sites is at your own risk.

Any performance data contained herein was determined in a controlled environment. Therefore, the result obtained in other operating environments may vary significantly. Some measurements may have been made on development-level systems and there is no guarantee that these measurements will be the same on generally available systems. Furthermore, some measurements may have been estimated through extrapolation. Actual results may vary. Users of this document should verify the applicable data for their specific environment.

**© Copyright Lenovo 2019. All rights reserved.**

This document was created or updated on August 22, 2019.

Send us your comments via the **Rate & Provide Feedback** form found at http://lenovopress.com/lp1167

# <span id="page-27-0"></span>**Trademarks**

Lenovo, the Lenovo logo, and For Those Who Do are trademarks or registered trademarks of Lenovo in the United States, other countries, or both. These and other Lenovo trademarked terms are marked on their first occurrence in this information with the appropriate symbol (® or ™), indicating US registered or common law trademarks owned by Lenovo at the time this information was published. Such trademarks may also be registered or common law trademarks in other countries. A current list of Lenovo trademarks is available on the Web at <http://www.lenovo.com/legal/copytrade.html>.

The following terms are trademarks of Lenovo in the United States, other countries, or both:

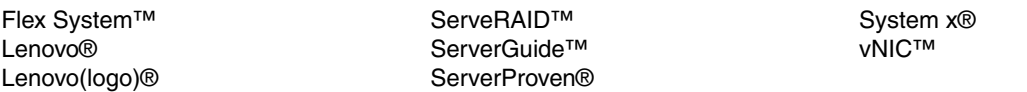

The following terms are trademarks of other companies:

Intel, Intel Xeon, Intel logo, Intel Inside logo, and Intel Centrino logo are trademarks or registered trademarks of Intel Corporation or its subsidiaries in the United States and other countries.

Linux is a trademark of Linus Torvalds in the United States, other countries, or both.

Microsoft, Windows, and the Windows logo are trademarks of Microsoft Corporation in the United States, other countries, or both.

Other company, product, or service names may be trademarks or service marks of others.